**Pour les POMMADES :** On part sur 4 liens séparés, c'est plus sûr.

#### **Pour donner la main à un participant :**

Il faut être animateur, puis aller sur « participant » dans le menu du bas. En mettant la souris sur le nom du participant concerné, cliquer « Plus » puis sélectionner « Nommer comme co-animateur ».

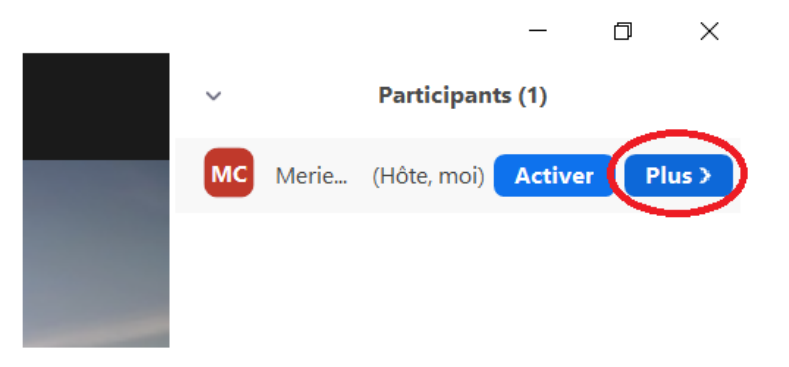

### **Pour les tables rondes :**

Récupérer les nom, prénom, @ des animateurs et intervenants + les déclarer comme co-animateurs

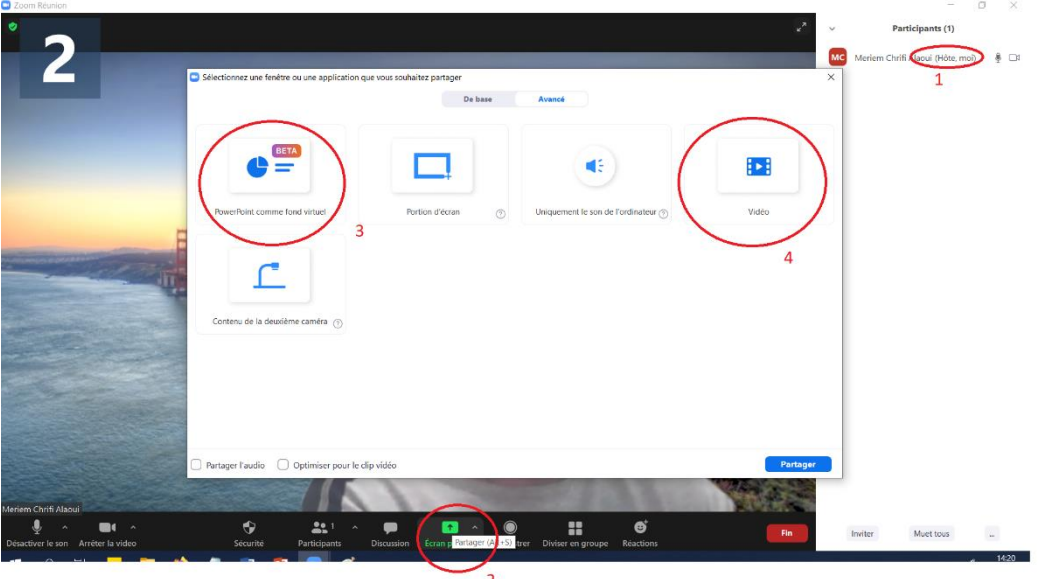

### **Figure d'illustration 1**

Lorsqu'un intervenant est animateur, il est mentionné « Hôte » à côté de son prénom dans la liste des participants (**cas numéro 1 sur la figure d'illustration 1**).

Lorsqu'un intervenant est co-animateur, il est mentionné « Co-Hôte » à côté de son prénom dans la liste des participants.

Les animateurs et les co-animateurs ont la main pour partager leurs écrans et contrôler les paramètres. Ils ont aussi un chapeau « ^ » qui s'affiche sur l'icône « Ecran partagé » (**cas numéro 2 sur la figure d'illustration 1**)

Demander à chaque intervenant quel(s) type(s) de support : PPT ? PDF ? vidéo ?

## **Pour les supports vidéo :**

Vérifier que le format du fichier vidéo est OK : MP4, MOV, … car certains formats ne sont pas supportés par Zoom

Si le format vidéo est OK, partager la vidéo en passant par « Ecran partagé », option « Avancé » (cas numéro 4 sur la figure d'illustration 1)

Sinon, ouvrir la vidéo avant sur un lecteur audio, puis partager la vidéo en passant par « Ecran partagé », option « De base » + NE Pas OUBLIER DE COCHER : « Partager l'audio » et « optimiser la vidéo » (**suivre les étapes 1, 2, 3 et 4 sur la figure d'illustration 2**)

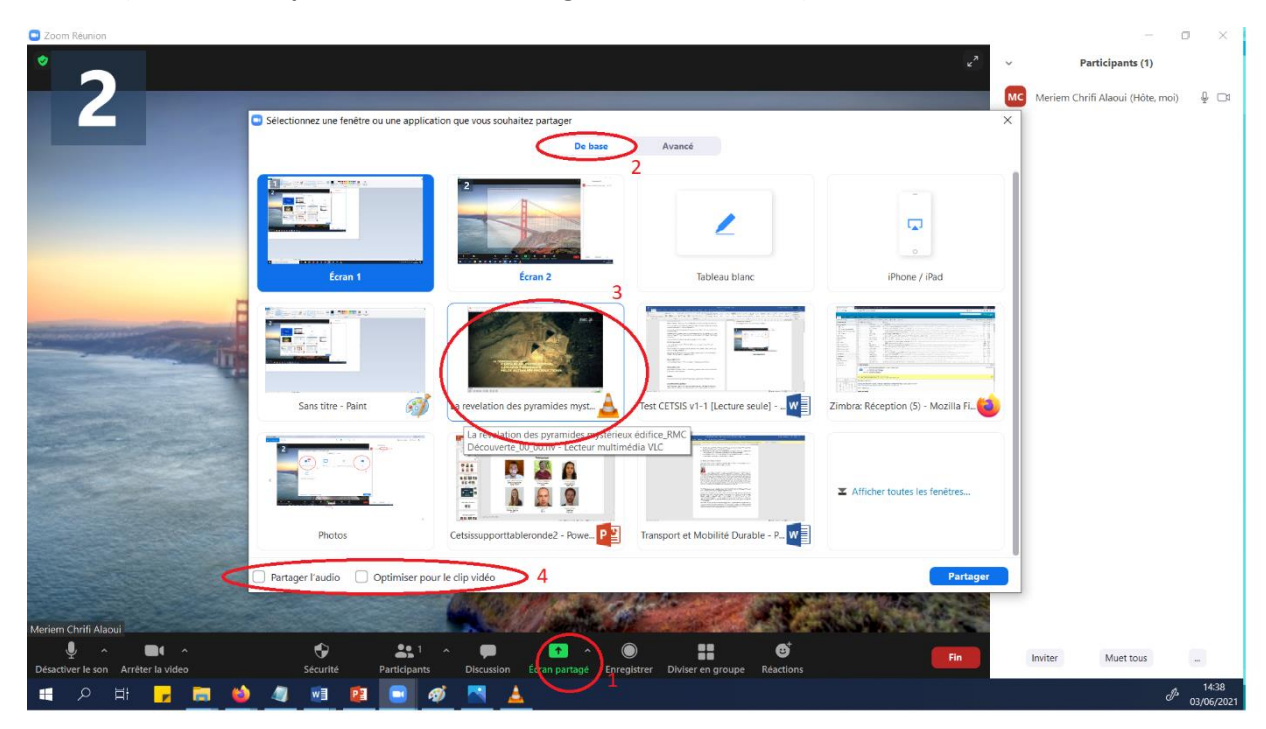

# **Figure d'illustration 2**

### **Pour les supports PPT :**

« Ecran partagé »/ « Avancé »/ « PPT » (**cas numéro 3 sur sur la figure d'illustration 1**)

### **Pour les supports PDF :**

Ouvrir le PDF avant avec PDF Reader + « Ecran partagé »/ »De base » et alors partager la fenêtre PDF en se mettant en lecture plein écran (même utilisation que pour la vidéo non supporté par zoom)

### **Sondage :**

Penser à désactiver les co-animateurs pour les sondages (si co-animateur, impossible de voter)

### **Divers :**

- Vérifier pour chaque papier qui sera le présentateur pour que les chairmans prennent contact avec eux
- **Diffuser les liens à l'avance !!**
- Utiliser Evento pour faire le vote de la meilleure POMMADES